附件:

## 一、云盘使用说明

1、用户范围: 我校所有能正常登录"数字校园"的教职工。 2、登录方式:登录"数字校园",在主页"快捷入口"栏,直 接点击"云盘"即可进入云盘主页。

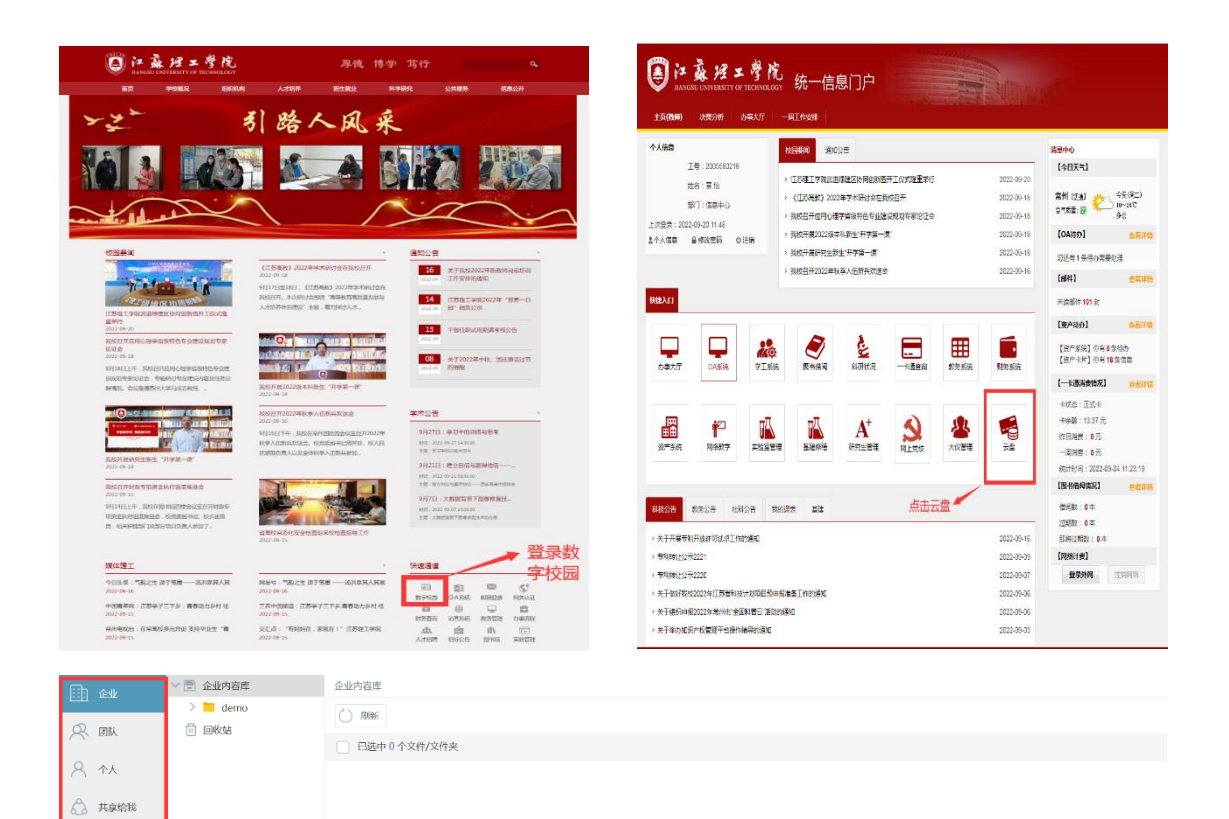

## 二、云盘功能简介

demo

大 云盘功能模块

◇ 我的标签

(金 我的收藏 □ 我的编辑

□ 我的消息 □ 我的外发  $\alpha_0^0$  我的共享

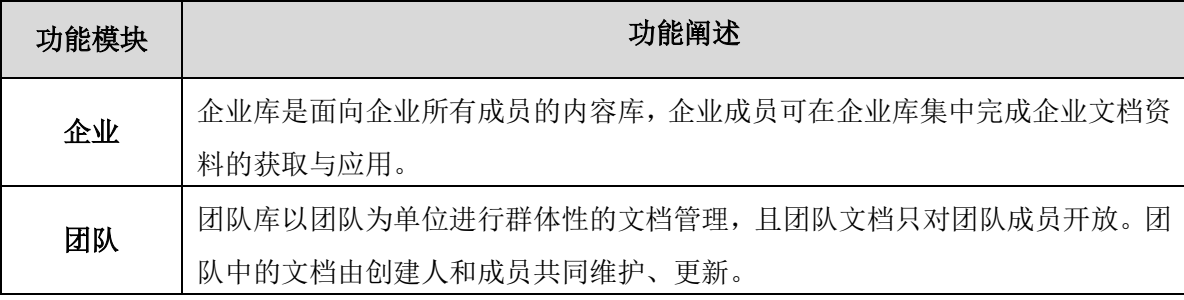

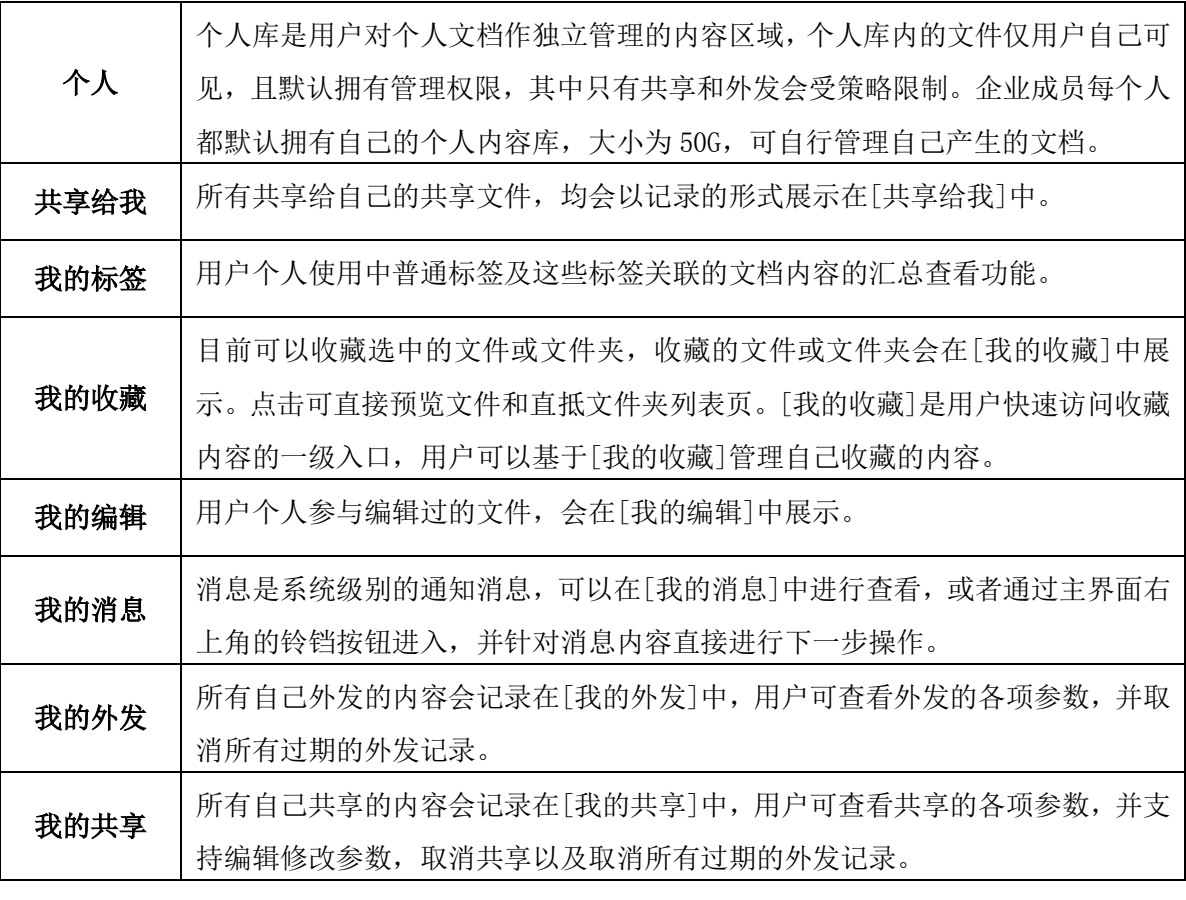

## 三、云盘有效期说明

云盘仅为在校教职工提供服务。如教职工离职,注销人事系统数 据之时,同步注销数字校园账号,届时,云盘也将无法登录。所以, 请教职工办理离职手续之前,做好云盘文件的下载备份。

一切关于云盘使用的解释权归信息中心所有。